## IBM Business Process Manager Advanced - Process Server

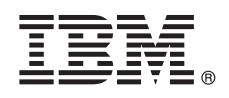

**Versão 8.5.5**

# **Guia de Iniciação Rápida**

*Introdução à instalação e configuração do IBM Business Process Manager Advanced - Process Server V8.5.5*

**Versão em Idioma Nacional:** Para obter o Guia de Iniciação Rápida em outros idiomas, imprima o PDF específico do idioma a partir do CD do Guia de Iniciação Rápida.

### **Visão geral do produto**

IBM® Business Process Manager (BPM) Advanced - Process Server é uma plataforma de processo e gerenciamento de caso abrangente que o ajuda a gerenciar seus processos de negócios e casos. Ele inclui ferramentas e ambientes de tempo de execução que o ajudam a projetar, executar, monitorar e otimizar seus processos de negócios e casos.

#### **1 Etapa 1: Acessar o Software e a Documentação**

Se você transferiu o produto por download a partir do IBM Passport Advantage, siga as instruções no [documento de](http://www.ibm.com/support/docview.wss?uid=swg24037154) [download](http://www.ibm.com/support/docview.wss?uid=swg24037154) [\(http://www.ibm.com/support/docview.wss?uid=swg24037154\)](http://www.ibm.com/support/docview.wss?uid=swg24037154).

Essa oferta de produto inclui os seguintes componentes:

- v CD do Guia de Iniciação Rápida
- v IBM BPM Advanced Process Server V8.5.5, incluindo IBM Installation Manager V1.7.2 e IBM DB2 Express Edition V10.1
- IBM WebSphere Application Server Network Deployment V8.5.5.2
- IBM DB2 Enterprise Server Edition V10.5
- IBM DB2 Workgroup Server Edition V10.5
- IBM Tivoli Directory Server V6.3
- IBM Tivoli Access Manager for e-Business V6.1.1

Alguns desses componentes são opcionais. Para obter componentes do produto, configurações disponíveis e instruções de instalação, consulte a documentação do [IBM BPM V8.5.5](http://www.ibm.com/support/knowledgecenter/SSFPJS_8.5.5/) [\(http://www.ibm.com/support/knowledgecenter/](http://www.ibm.com/support/knowledgecenter/SSFPJS_8.5.5/) [SSFPJS\\_8.5.5/\)](http://www.ibm.com/support/knowledgecenter/SSFPJS_8.5.5/).

Para obter a documentação completa, consulte a [biblioteca do IBM Business Process Manager](http://www.ibm.com/software/integration/business-process-manager/library/documentation) [\(http://www.ibm.com/](http://www.ibm.com/software/integration/business-process-manager/library/documentation) [software/integration/business-process-manager/library/documentation\)](http://www.ibm.com/software/integration/business-process-manager/library/documentation).

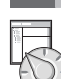

 $\odot$ 

### **2 Etapa 2: Avaliar o Hardware e a Configuração do Sistema**

é possível usar o IBM BPM em muitas configurações diferentes. Para obter informações adicionais, consulte *Planejamento para IBM Business Process Manager* na [documentação do IBM BPM V8.5.5](http://www.ibm.com/support/knowledgecenter/SSFPJS_8.5.5/) [\(http://www.ibm.com/support/knowledgecenter/](http://www.ibm.com/support/knowledgecenter/SSFPJS_8.5.5/) SSFPJS 8.5.5/). Revise a licença do produto para certificar-se de que você possui as autorizações necessárias para suportar sua topologia e de que você entende as restrições de uso para todos os componentes de software que estão inclusos com o produto.

Para obter os requisitos do sistema, consulte os Requisitos detalhados do sistema [IBM Business Process Manager](http://www.ibm.com/support/docview.wss?uid=swg27023005) [Advanced](http://www.ibm.com/support/docview.wss?uid=swg27023005) [\(http://www.ibm.com/support/docview.wss?uid=swg27023005\)](http://www.ibm.com/support/docview.wss?uid=swg27023005).

#### **3 Etapa 3: Instalar o IBM Business Process Manager Advanced - Process Server**

Para criar uma topologia de implementação de rede do Process Server usando o banco de dados do DB2 Express Edition, conclua as etapas a seguir para uma instalação típica:

- 1. Obtenha os arquivos compactados a partir dos DVDs ou das imagens transferidas por download e, em seguida, extraia todos os arquivos dos arquivos compactados para o mesmo local em seu disco rígido. Pode ser solicitado para sobrescrever diretórios.
- 2. Inicie o arquivo da barra de ativação e, a partir da barra de ativação, selecione **usando o instalador típico**.
- 3. Verifique as informações no painel a seguir, incluindo o local da instalação, e clique em **Avançar**.
- 4. Instale um banco de dados DB2 Express Edition integrado. Se você já tiver instalado o DB2, receberá um aviso para instalar o produto usando o banco de dados existente. Clique em **Avançar**.
- 5. Leia e aceite o contrato de licença e em seguida clique em **Instalar Software** para iniciar a sua instalação. Enquanto o software está sendo instalado, é possível visualizar e imprimir informações sobre a instalação.

Quando a instalação estiver concluída, o console Iniciação Rápida será iniciado automaticamente.

Para obter instalações personalizadas, selecione **usando o instalador personalizado** na instalação customizada. O IBM Installation Manager é iniciado. Para obter etapas de instalação detalhadas, consulte *Instalando e configurando o IBM Business Process Manager Advanced - Process Server* na [documentação do IBM BPM V8.5.5](http://www.ibm.com/support/knowledgecenter/SSFPJS_8.5.5/) [\(http://www.ibm.com/support/](http://www.ibm.com/support/knowledgecenter/SSFPJS_8.5.5/) [knowledgecenter/SSFPJS\\_8.5.5/\)](http://www.ibm.com/support/knowledgecenter/SSFPJS_8.5.5/).

#### **Informações Adicionais**

**?** Para obter recursos adicionais, consulte os links a seguir:

- v [IBM Education Assistant](http://publib.boulder.ibm.com/infocenter/ieduasst/v1r1m0/) [\(http://publib.boulder.ibm.com/infocenter/ieduasst/v1r1m0/\)](http://publib.boulder.ibm.com/infocenter/ieduasst/v1r1m0/)
- v [Documentação do WebSphere Application Server Network Deployment](http://www.ibm.com/support/knowledgecenter/SSAW57_8.5.5/as_ditamaps/was855_welcome_ndmp.html) [\(http://www.ibm.com/support/knowledgecenter/](http://www.ibm.com/support/knowledgecenter/SSAW57_8.5.5/as_ditamaps/was855_welcome_ndmp.html) [SSAW57\\_8.5.5/as\\_ditamaps/was855\\_welcome\\_ndmp.html\)](http://www.ibm.com/support/knowledgecenter/SSAW57_8.5.5/as_ditamaps/was855_welcome_ndmp.html)
- v [Informações de suporte](http://www.ibm.com/support/entry/portal/Overview/Software/WebSphere/IBM_Business_Process_Manager_Advanced) [\(http://www.ibm.com/support/entry/portal/Overview/Software/WebSphere/](http://www.ibm.com/support/entry/portal/Overview/Software/WebSphere/IBM_Business_Process_Manager_Advanced) [IBM\\_Business\\_Process\\_Manager\\_Advanced\)](http://www.ibm.com/support/entry/portal/Overview/Software/WebSphere/IBM_Business_Process_Manager_Advanced)

IBM Business Process Manager Advanced - Process Server V8.5.5 Licensed Materials - Property of IBM. © Copyright IBM Corp. 2000, 2014. Direitos Restritos para Usuários do Governo dos Estados Unidos - Uso, duplicação ou divulgação restritos pelo documento GSA ADP Schedule Contract com a IBM Corp.

IBM, o logotipo da IBM, ibm.com, DB2, Passport Advantage, Tivoli e WebSphere são marcas ou marcas registradas da International Business Machines Corp., registrados em vários países no mundo todo. Outros nomes de produtos e serviços podem ser marcas registradas da IBM ou de outras empresas. Uma lista atual de marcas registradas da IBM está disponível na web, em ["Copyright and trademark information" \(www.ibm.com/legal/copytrade.shtml\)](http://www.ibm.com/legal/copytrade.shtml).

Número da Peça: CF456ML

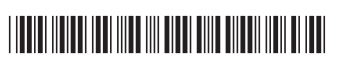